Part No. 321538-A 09-January-2006

4655 Great America Parkway Santa Clara, CA 95054

# **Introducing Nortel Enterprise Network Management System**

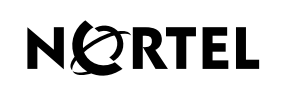

>THIS IS THE WAY >THIS IS NORTEL

### **Copyright © 2006 Nortel Networks**

All rights reserved.

The information in this document is subject to change without notice. The statements, configurations, technical data, and recommendations in this document are believed to be accurate and reliable, but are presented without express or implied warranty. Users must take full responsibility for their applications of any products specified in this document. The information in this document is proprietary to Nortel Networks Inc.

The software described in this document is furnished under a license agreement and may be used only in accordance with the terms of that license. The software license agreement is included in this document.

#### **Trademarks**

Nortel Networks, the Nortel logo, the Globemark, Accelar, Bay Networks, BayStack, Centillion, Meridian, Optivity, Passport, Unified Networks, and Versalar are trademarks of Nortel Networks.

Adobe and Acrobat Reader are trademarks of Adobe Systems Incorporated.

Alteon is a trademark of Alteon Websystems Incorporated.

HyperHelp is a trademark of Bristol Technology.

Cisco and Cisco Systems are trademarks of Cisco Systems, Incorporated.

HP-UX and OpenView are trademarks of Hewlett-Packard Corporation.

Oracle is a trademark of Oracle Corporation.

IBM, NetView, RS/6000, Tivoli, TME, and TME 10 are trademarks of IBM Corporation.

Intel and Pentium are registered trademarks of Intel Corporation.

Microsoft, MS-DOS, Win32, Windows, Windows 2003, and Windows NT are registered trademarks of Microsoft Corporation.

Netscape Navigator is a trademark of Netscape Communications Corporation.

UNIX is a registered trademark of X/Open Company Limited.

SPARC and SPARCstation are trademarks of Sparc International, Inc.

Sun, Solaris, and Java are trademarks or registered trademarks of Sun Microsystems, Incorporated.

The asterisk after a name denotes a trademarked item.

#### **Restricted rights legend**

Use, duplication, or disclosure by the United States Government is subject to restrictions as set forth in subparagraph (c)(1)(ii) of the Rights in Technical Data and Computer Software clause at DFARS 252.227-7013.

Notwithstanding any other license agreement that may pertain to, or accompany the delivery of, this computer software, the rights of the United States Government regarding its use, reproduction, and disclosure are as set forth in the Commercial Computer Software-Restricted Rights clause at FAR 52.227-19.

#### **Statement of conditions**

In the interest of improving internal design, operational function, and/or reliability, Nortel Networks Inc. reserves the right to make changes to the products described in this document without notice.

Nortel Networks Inc. does not assume any liability that may occur due to the use or application of the product(s) or circuit layout(s) described herein.

Portions of the code in this software product may be Copyright © 1988, Regents of the University of California. All rights reserved. Redistribution and use in source and binary forms of such portions are permitted, provided that the above copyright notice and this paragraph are duplicated in all such forms and that any documentation, advertising materials, and other materials related to such distribution and use acknowledge that such portions of the software were developed by the University of California, Berkeley. The name of the University may not be used to endorse or promote products derived from such portions of the software without specific prior written permission.

SUCH PORTIONS OF THE SOFTWARE ARE PROVIDED "AS IS" AND WITHOUT ANY EXPRESS OR IMPLIED WARRANTIES, INCLUDING, WITHOUT LIMITATION, THE IMPLIED WARRANTIES OF MERCHANTABILITY AND FITNESS FOR A PARTICULAR PURPOSE.

In addition, the program and information contained herein are licensed only pursuant to a license agreement that contains restrictions on use and disclosure (that may incorporate by reference certain limitations and notices imposed by third parties).

#### **Nortel Networks Inc. Enterprise network management software license agreement**

**NOTICE:** Please carefully read this license agreement before copying or using the accompanying Enterprise network management software or installing the hardware unit with pre-enabled Enterprise network management software (each of which is referred to as "Software" in this Agreement). BY COPYING OR USING THE SOFTWARE, YOU ACCEPT ALL OF THE TERMS AND CONDITIONS OF THIS LICENSE AGREEMENT. THE TERMS EXPRESSED IN THIS AGREEMENT ARE THE ONLY TERMS UNDER WHICH NORTEL NETWORKS WILL PERMIT YOU TO USE THE SOFTWARE. If you do not accept these terms and conditions, return the product, unused and in the original shipping container, within 30 days of purchase to obtain a credit for the full purchase price.

**1. License grant.** Nortel Networks Inc. ("Nortel Networks") grants the end user of the Software ("Licensee") a personal, nonexclusive license: a) to use the Software either on a single computer or, if applicable, on a single authorized device identified by host ID; b) to copy the Software solely for backup purposes in support of authorized use of the Software; and c) to use and copy the associated user manual solely in support of authorized use of the Software by Licensee. This license applies to the Software only and does not extend to Nortel Networks Agent software or other Nortel Networks software products. Nortel Networks Agent software or other Nortel Networks software products are licensed for use under the terms of the applicable Nortel Networks Inc. Software License Agreement that accompanies such software and upon payment by the end user of the applicable license fees for such software.

**2. Restrictions on use; reservation of rights.** The Software and user manuals are protected under copyright laws. Nortel Networks and/or its licensors retain all title and ownership in both the Software and user manuals, including any revisions made by Nortel Networks or its licensors. The copyright notice must be reproduced and included with any copy of any portion of the Software or user manuals. Licensee may not modify, translate, decompile, disassemble, use for any competitive analysis, reverse engineer, distribute, or create derivative works from the Software or user manuals or any copy, in whole or in part. Except as expressly provided in this Agreement, Licensee may not copy or transfer the Software or user manuals, in whole or in part. The Software and user manuals embody Nortel Networks' and its licensors' confidential and proprietary intellectual property. Licensee shall not disclose to any third party the Software, or any information about the operation, design, performance, or implementation of the Software and user manuals that is confidential to Nortel Networks and its licensors; however, Licensee may grant permission to its consultants, subcontractors, and agents to use the Software at Licensee's facility, provided they have agreed to use the Software only in accordance with the terms of this license.

**3. Limited warranty.** Nortel Networks warrants each item of Software, as delivered by Nortel Networks and properly installed and operated on Nortel Networks hardware or other equipment it is originally licensed for, to function substantially as described in its accompanying user manual during its warranty period, which begins on the date Software is first shipped to Licensee. If any item of Software fails to so function during its warranty period, as the sole remedy Nortel Networks will at its discretion provide a suitable fix, patch, or workaround for the problem that may be included in a future Software release. Nortel Networks further warrants to Licensee that the media on which the Software is provided will be free from defects in materials and workmanship under normal use for a period of 90 days from the date the Software is first shipped to Licensee. Nortel Networks will replace defective media at no charge if it is returned to Nortel Networks during the warranty period along with proof of the date of shipment. This warranty does not apply if the media has been damaged as a result of accident, misuse, or abuse. The Licensee assumes all responsibility for selection of the Software to achieve Licensee's intended results and for the installation, use, and results obtained from the Software. Nortel Networks does not warrant a) that the functions contained in the software will meet the Licensee's requirements, b) that the Software will operate in the hardware or software combinations that the Licensee may select, c) that the operation of the Software will be uninterrupted or error free, or d) that all defects in the operation of the Software will be corrected. Nortel Networks is not obligated to remedy any Software defect that cannot be reproduced with the latest Software release. These warranties do not apply to the Software if it has been (i) altered, except by Nortel Networks or in accordance with its instructions; (ii) used in conjunction with another vendor's product, resulting in the defect; or (iii) damaged by improper environment, abuse, misuse, accident, or negligence. THE FOREGOING WARRANTIES AND LIMITATIONS ARE EXCLUSIVE REMEDIES AND ARE IN LIEU OF ALL OTHER WARRANTIES EXPRESS OR IMPLIED, INCLUDING WITHOUT LIMITATION ANY WARRANTY OF MERCHANTABILITY OR FITNESS FOR A PARTICULAR PURPOSE. Licensee is responsible for the security of its own data and information and for maintaining adequate procedures apart from the Software to reconstruct lost or altered files, data, or programs.

**4. Limitation of liability.** IN NO EVENT WILL NORTEL NETWORKS OR ITS LICENSORS BE LIABLE FOR ANY COST OF SUBSTITUTE PROCUREMENT; SPECIAL, INDIRECT, INCIDENTAL, OR CONSEQUENTIAL DAMAGES; OR ANY DAMAGES RESULTING FROM INACCURATE OR LOST DATA OR LOSS OF USE OR PROFITS ARISING OUT OF OR IN CONNECTION WITH THE PERFORMANCE OF THE SOFTWARE, EVEN IF NORTEL NETWORKS HAS BEEN ADVISED OF THE POSSIBILITY OF SUCH DAMAGES. IN NO EVENT SHALL THE LIABILITY OF NORTEL NETWORKS RELATING TO THE SOFTWARE OR THIS AGREEMENT EXCEED THE PRICE PAID TO NORTEL NETWORKS FOR THE SOFTWARE LICENSE.

**5. Government licensees.** This provision applies to all Software and documentation acquired directly or indirectly by or on behalf of the United States Government. The Software and documentation are commercial products, licensed on the open market at market prices, and were developed entirely at private expense and without the use of any U.S. Government funds. The license to the U.S. Government is granted only with restricted rights, and use, duplication, or disclosure by the U.S. Government is subject to the restrictions set forth in subparagraph (c)(1) of the Commercial Computer Software––Restricted Rights clause of FAR 52.227-19 and the limitations set out in this license for civilian agencies, and subparagraph (c)(1)(ii) of the Rights in Technical Data and Computer Software clause of DFARS 252.227-7013, for agencies of the Department of Defense or their successors, whichever is applicable.

**6. Use of software in the European Community.** This provision applies to all Software acquired for use within the European Community. If Licensee uses the Software within a country in the European Community, the Software Directive enacted by the Council of European Communities Directive dated 14 May, 1991, will apply to the examination of the Software to facilitate interoperability. Licensee agrees to notify Nortel Networks of any such intended examination of the Software and may procure support and assistance from Nortel Networks.

**7. Term and termination.** This license is effective until terminated; however, all of the restrictions with respect to Nortel Networks' copyright in the Software and user manuals will cease being effective at the date of expiration of the Nortel Networks copyright; those restrictions relating to use and disclosure of Nortel Networks' confidential information shall continue in effect. Licensee may terminate this license at any time. The license will automatically terminate if Licensee fails to comply with any of the terms and conditions of the license. Upon termination for any reason, Licensee will immediately destroy or return to Nortel Networks the Software, user manuals, and all copies. Nortel Networks is not liable to Licensee for damages in any form solely by reason of the termination of this license.

**8. Export and re-export.** Licensee agrees not to export, directly or indirectly, the Software or related technical data or information without first obtaining any required export licenses or other governmental approvals. Without limiting the foregoing, Licensee, on behalf of itself and its subsidiaries and affiliates, agrees that it will not, without first obtaining all export licenses and approvals required by the U.S. Government: (i) export, re-export, transfer, or divert any such Software or technical data, or any direct product thereof, to any country to which such exports or re-exports are restricted or embargoed under United States export control laws and regulations, or to any national or resident of such restricted or embargoed countries; or (ii) provide the Software or related technical data or information to any military end user or for any military end use, including the design, development, or production of any chemical, nuclear, or biological weapons.

**9. Open Source.** Open sources used in Nortel Enterprise Network Management System include: JBoss: 4.0.2; Apache Commons BeanUtils: 1.7.0; Apache Commons Net: 1.4.0; Apache Commons Collections: 3.1; Apache Commons Pool: 1.2; Apache Commons DBCP: 1.2.1; Apache Logging Log4J: 1.2.11; JUnit: 3.8.1; SNMP4J: 1.1.1. Copyright and license information is provided at: [http://www.gnu.org/copyleft/lesser.html.](http://www.gnu.org/copyleft/lesser.html)

**10. General.** If any provision of this Agreement is held to be invalid or unenforceable by a court of competent jurisdiction, the remainder of the provisions of this Agreement shall remain in full force and effect. This Agreement will be governed by the laws of the state of California.

Should you have any questions concerning this Agreement, contact Nortel Networks Inc., 2375 N. Glenville Dr., Richardson, TX 75082.

LICENSEE ACKNOWLEDGES THAT LICENSEE HAS READ THIS AGREEMENT, UNDERSTANDS IT, AND AGREES TO BE BOUND BY ITS TERMS AND CONDITIONS. LICENSEE FURTHER AGREES THAT THIS AGREEMENT IS THE ENTIRE AND EXCLUSIVE AGREEMENT BETWEEN NORTEL NETWORKS AND LICENSEE, WHICH SUPERSEDES ALL PRIOR ORAL AND WRITTEN AGREEMENTS AND COMMUNICATIONS BETWEEN THE PARTIES PERTAINING TO THE SUBJECT MATTER OF THIS AGREEMENT. NO DIFFERENT OR ADDITIONAL TERMS WILL BE ENFORCEABLE AGAINST NORTEL NETWORKS UNLESS NORTEL NETWORKS GIVES ITS EXPRESS WRITTEN CONSENT, INCLUDING AN EXPRESS WAIVER OF THE TERMS OF THIS AGREEMENT.

**6**

# **Contents**

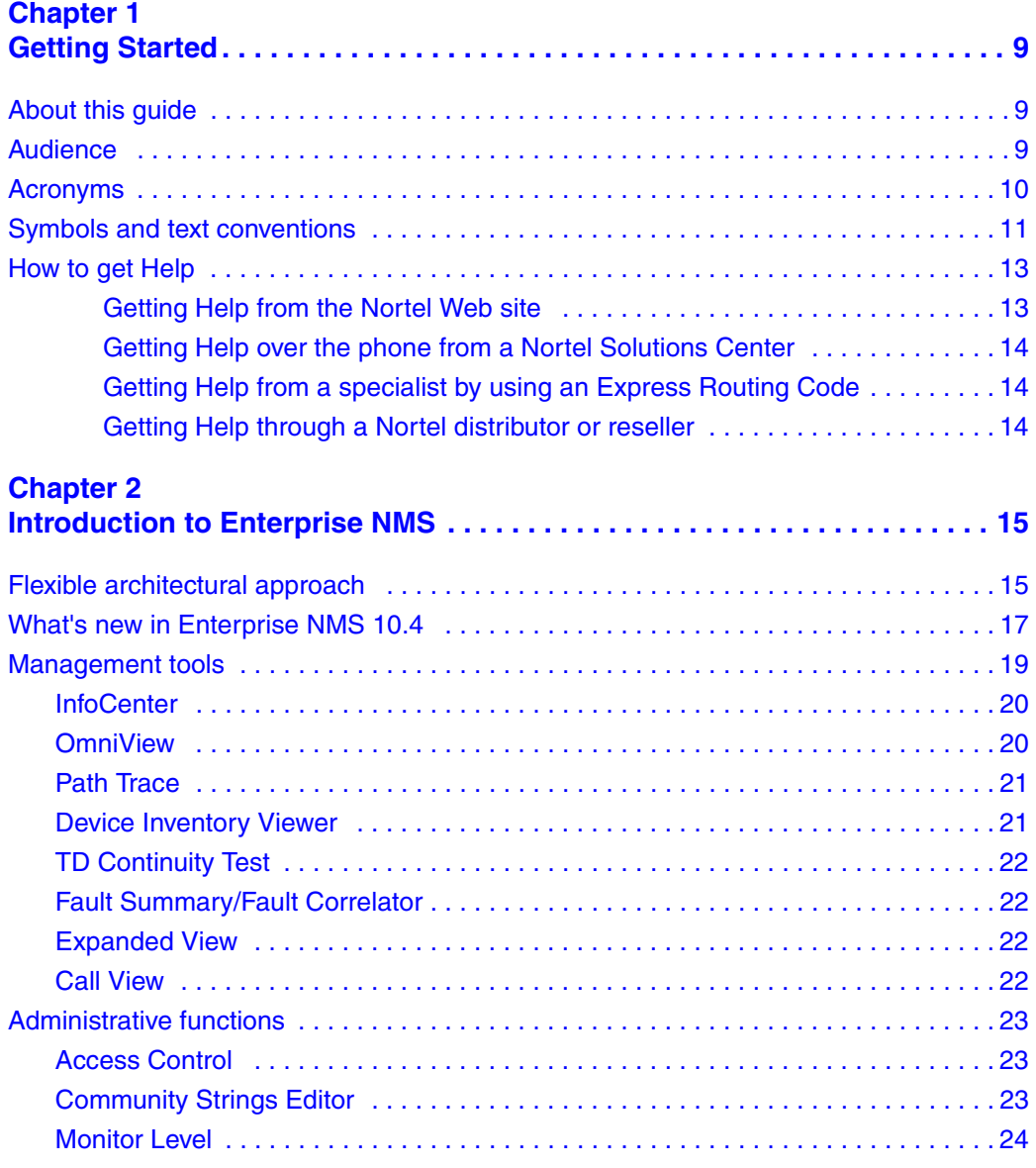

Introducing Nortel Enterprise Network Management System

#### **8** Contents

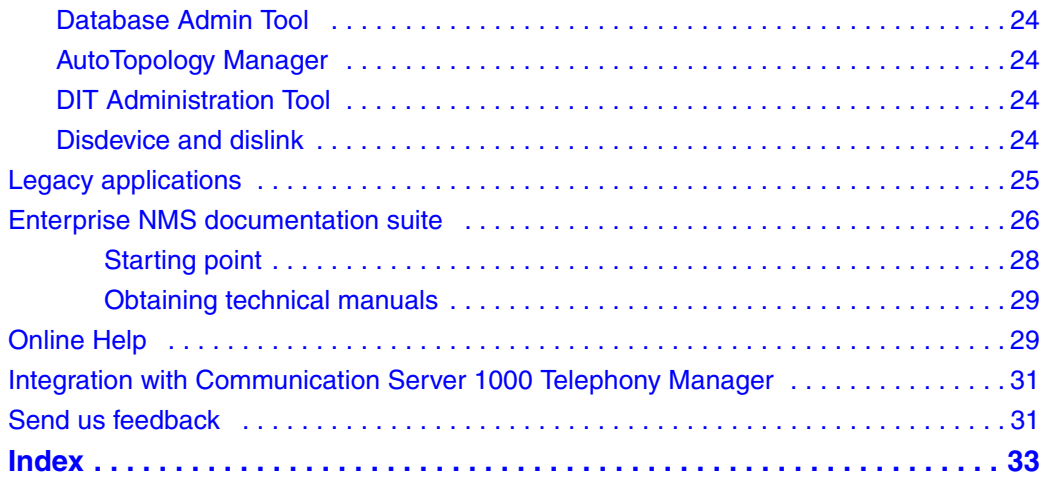

## <span id="page-8-1"></span><span id="page-8-0"></span>**Chapter 1 Getting Started**

## <span id="page-8-2"></span>**About this guide**

Introducing Nortel Enterprise Network Management System provides an overview of the architecture, tools, functions, documentation, and on-line help that comprise Nortel's Enterprise Network Management System (NMS). This document also provides a brief description of the new features and functions in in Enterprise NMS 10.4.

### <span id="page-8-3"></span>**Audience**

This guide is intended for network managers working with Enterprise NMS in a UNIX or Windows-based environment. This guide assumes that you have the following background:

- Working knowledge of your operating system environment: Solaris\*, HP-UX, Windows 2000 client/server, Windows XP, or Windows 2003 server.
- Familiarity with managing and troubleshooting large, complex networks.
- Experience with working with Nortel and standards-based networking devices.
- Working knowledge of the transmission and management protocols used on your network.
- If Enterprise NMS is installed with HP\* OpenView\* Network Node Manager or Tivoli\* TME 10\* Netview), familiarity with the network management applications.

## <span id="page-9-0"></span>**Acronyms**

The following is a list of acronyms used in this guide:

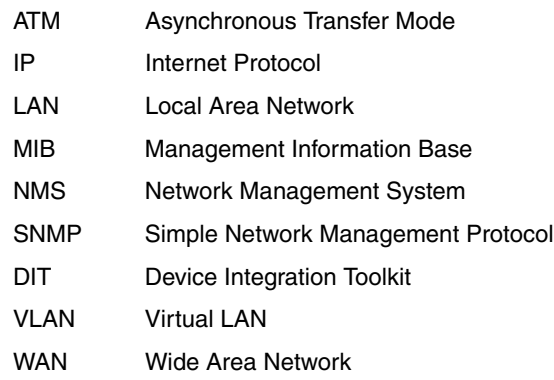

### <span id="page-10-0"></span>**Symbols and text conventions**

These symbols are used to Highlight critical information for the Enterprise NMS system:

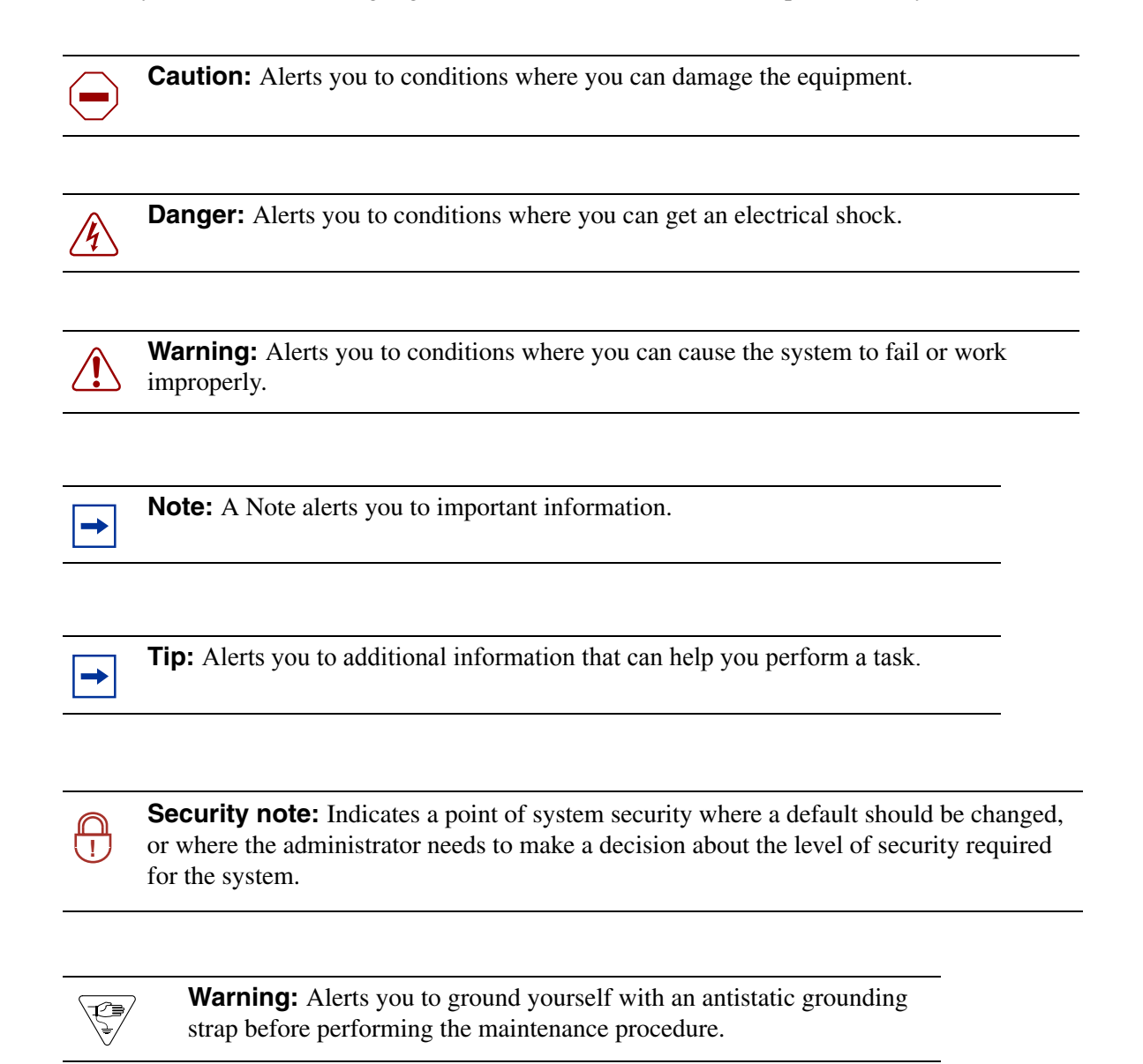

Introducing Nortel Enterprise Network Management System

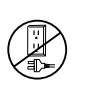

**Warning:** Alerts you to remove the Enterprise NMS main unit and expansion unit power cords from the ac outlet before performing any maintenance procedure.

<span id="page-11-0"></span>These text conventions are used in this guide to indicate the information described:

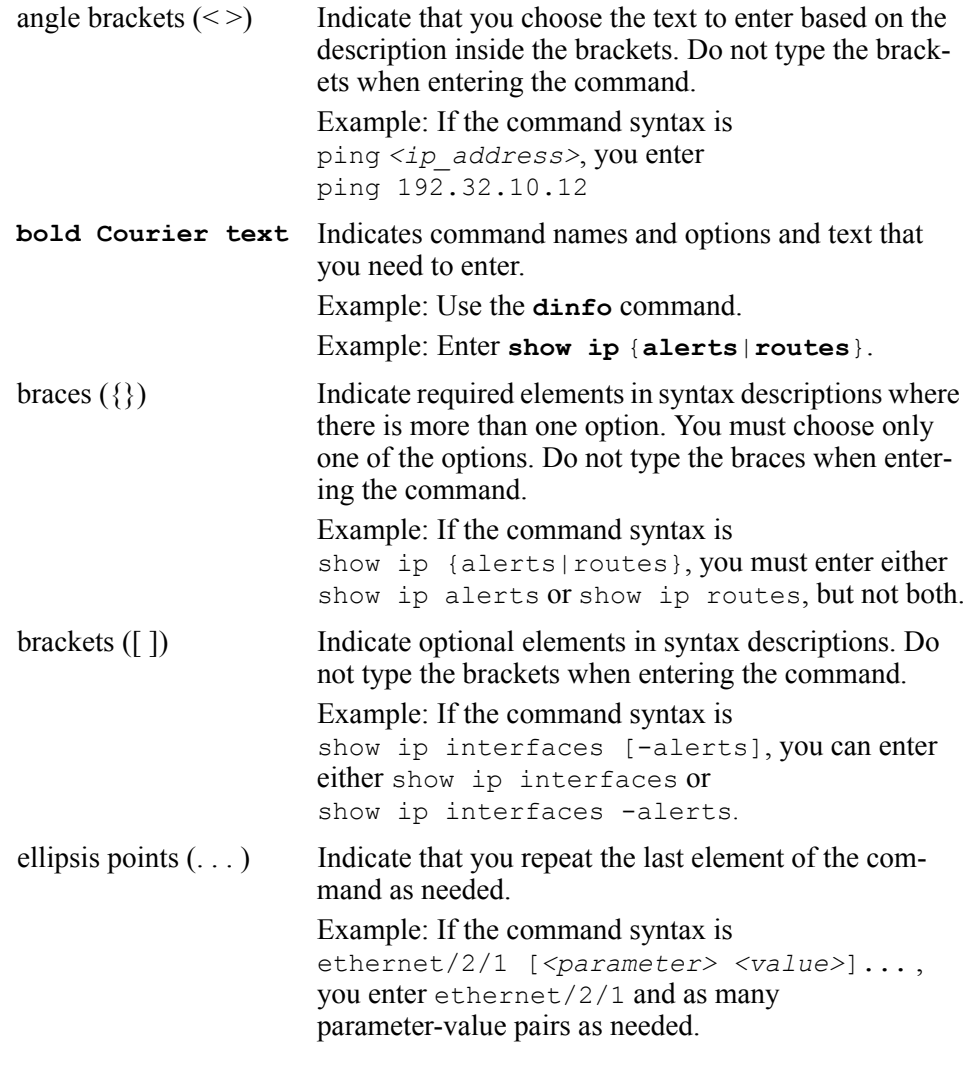

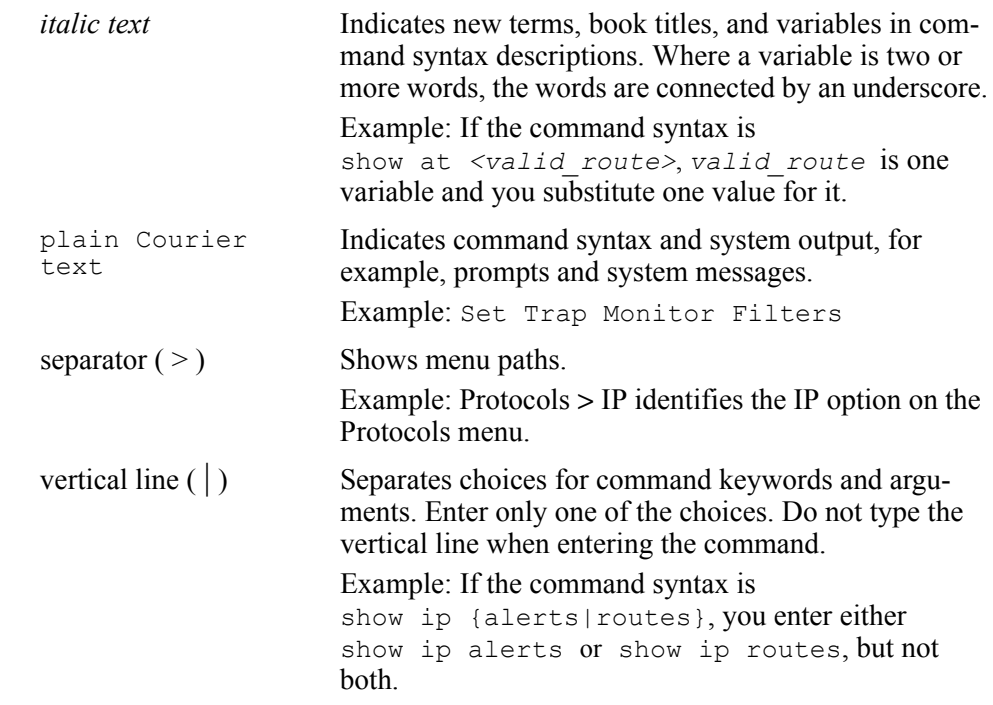

## <span id="page-12-1"></span><span id="page-12-0"></span>**How to get Help**

This section explains how to get help for Nortel products and services.

#### **Getting Help from the Nortel Web site**

The best way to get technical support for Nortel products is from the Nortel Technical Support Web site:

#### <http://www.nortel.com/support>

This site provides quick access to software, documentation, bulletins, and tools to address issues with Nortel products. More specifically, the site enables you to:

- download software, documentation, and product bulletins
- search the Technical Support Web site and the Nortel Knowledge Base for answers to technical issues
- sign up for automatic notification of new software and documentation for Nortel equipment
- open and manage technical support cases

#### <span id="page-13-0"></span>**Getting Help over the phone from a Nortel Solutions Center**

If you don't find the information you require on the Nortel Technical Support Web site, and have a Nortel support contract, you can also get help over the phone from a Nortel Solutions Center.

In North America, call 1-800-4NORTEL (1-800-466-7835).

Outside North America, go to the following Web site to obtain the phone number for your region:

#### <http://www.nortel.com/callus>

#### <span id="page-13-1"></span>**Getting Help from a specialist by using an Express Routing Code**

To access some Nortel Technical Solutions Centers, you can use an Express Routing Code (ERC) to quickly route your call to a specialist in your Nortel product or service. To locate the ERC for your product or service, go to:

#### <http://www.nortel.com/erc>

#### <span id="page-13-2"></span>**Getting Help through a Nortel distributor or reseller**

If you purchased a service contract for your Nortel product from a distributor or authorized reseller, contact the technical support staff for that distributor or reseller.

## <span id="page-14-1"></span><span id="page-14-0"></span>**Chapter 2 Introduction to Enterprise NMS**

Nortel Enterprise Network Management System (NMS) 10.4 is a Nortel integrated suite of applications that delivers system-level management for converging campus and enterprise networks.

Enterprise NMS is a primary component of Unified Networks\*, a solution set from Nortel designed to create greater value for customers worldwide through the integration of voice, video, and data networking. Through Unified Networks, enterprises can leverage LAN and WAN convergence, application and infrastructure convergence, and voice and data convergence to achieve greater efficiency and reduce operating costs. Unified Networks provides a systematic transition from today's disparate networks to a single, seamlessly-converged network.

Enterprise NMS common graphical interfaces and proven technology provide the tools necessary to manage the converging Unified Network. Enterprise NMS provides graphical views that range from physical connections between LAN and WANs to the logical connections of a VLAN. This breadth encompasses the scope required for the management of Unified Networks.

### <span id="page-14-2"></span>**Flexible architectural approach**

The tools used to access network data are as critical as the data itself. This premise defines the rationale behind Enterprise NMS 10.4 architecture and underlies the intent of its ongoing development. By combining web-based clients with a comprehensive toolset, complete management of the entire network can be achieved from virtually anywhere.

The Enterprise NMS 10.4 client application can be loaded onto a Microsoft Windows 2000 Server, a Windows 2000 Advanced Server, a Windows 2003 Server, or a Solaris\* workstation [\(Figure 1\)](#page-15-0). By using the Sun Microsystem Java programming language, the clients maintain the same look and feel, functionality, and breadth of features across all supported operating systems while access through the World Wide Web provides the same application interface. This consistency reduces the time and resources associated with adapting to an unfamiliar user environment.

<span id="page-15-0"></span>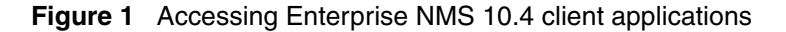

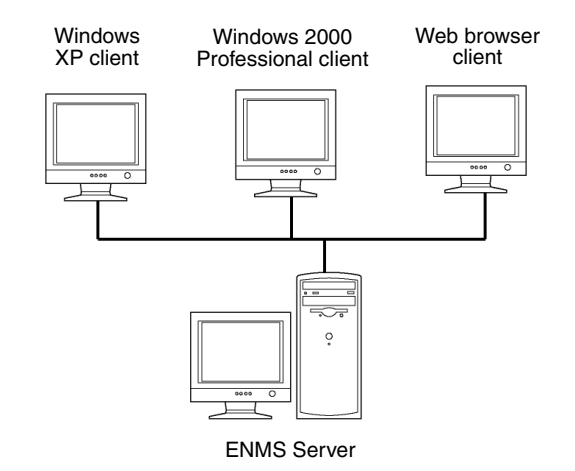

Complementing the Java-based client utilities, a set of powerful network management services (Windows) and daemons (UNIX) reside on a centralized Enterprise NMS 10.4 server. The server is supported on Solaris and HP-UX\* UNIX\* operating systems, as well as Windows\* 2000 and Windows\* 2003 operating systems.

The services/daemons do not need to be colocated with the client utilities, allowing remote access across the intranet. Unlike many client/server pairs, the Enterprise NMS 10.4 client application is not bound to a single server, thus providing access to several Enterprise NMS 10.4 servers from one client installation.

Applications within Enterprise NMS 10.4 are engineered to be "data driven." This allows Nortel to deliver Enterprise NMS 10.4 support files with new products. The Enterprise NMS Device Integration Tool integrates these files with the existing database, providing "Day One" support for strategic new products.

### <span id="page-16-0"></span>**What's new in Enterprise NMS 10.4**

Enterprise NMS 10.4 includes the following new features and functions:

• IP Service Manager: an advanced IP telephony troubleshooting module

IP Service Manager is an advanced IP management module that allows network administrators to manage and troubleshoot IP telephony networks. IP Service Manager operates within the framework of Enterprise NMS to provide integrated discovery, visualization, and troubleshooting of Nortel IP Telephony end points that are registered with the Nortel Communication Server 1000 IP telephony system.

• Logical and physical views of the IP telephony network

IP Service Manager provides graphical views of the IP telephony network that show all physical devices in the path between two devices, or only the IP telephony devices in the path, that is, only the logical devices.

• Proactive Voice Quality Management of IP telephony systems

Multiple levels of fault monitoring, path trace and traceroute tools, and a comprehensive suite of statistics are all readily available through the IP Service Manager graphical user interface. Together, they provide continuous passive monitoring of voice quality at the IP client. This proactive voice quality management provides a call-by-call analysis that alerts network management personnel to potential trouble spots before users are even aware that a problem exists, ensuring that the users of IP telephony solutions remain satisfied.

• IPv6 protocol compliance

Enterprise NMS can now communicate with a device using IPv6 when that device is the seed router or when OmniView or Expanded View are opened on a supported device using an IPv6 address.

Enhanced routerless discovery

Enterprise NMS can now discover multiple routerless subnets or IP ranges with a single seed.

• Display of port / slot information

Fault Summary, OmniView, InfoCenter, and Path Trace now support the display of slot and port information for all physical interfaces of monitored devices.

#### **18** Chapter 2 Introduction to Enterprise NMS

• Enhanced SNMPv3 support

Unique user IDs can now be assigned to devices that support SNMPv3.

• Mozilla\* Firefox\* browser support

Mozilla Firefox is now supported on Windows, Solaris, and HP-UX operating systems.

• Solaris 9 support

SUN Solaris 2.9 is now supported along with SUN Solaris 2.8.

• Software on DVD or by download

Enterprise NMS software is now delivered on one DVD, or it can be downloaded from the Internet.

• Deleting objects from custom folders

Objects can now be deleted from custom folders without removing them from the Enterprise NMS database.

• Background images for custom maps

Enterprise NMS 10.4 provides a graphical user interface for adding and deleting files used as background images.

• Import / export topology seeds

Topology seeds can now be imported and exported.

• Documentation suite restructure

The Enterprise NMS 10.4 documentation suite has been restructured. The information has been redeployed in multiple documents, with each document focusing on a single management activity; for example, installation, administration, security, fault management, protocol management, etc.

New devices

The following new devices are supported in Enterprise NMS 10.4:

- Alteon 2216
- $-$  BCM50
- Ethernet Routing Switch 5520-24/48T
- Ethernet Routing Switch 5530-24TFD
- Ethernet Services Unit 1850
- VPN Router 221
- VPN Router 251
- Wireless Gateway 7250
- Wireless Bridge 7230
- Wireless Security Switch 2270

For a complete list of all devices and agents supported by Enterprise NMS 10.4, refer to "Supported devices" in the *Managing Device Configuration with Nortel Enterprise NMS* (part number 321535-A).

- New devices supported by IP Service Manager
	- $-$  CS 1000
	- CS 1000M
	- Nortel 2001, 2002, 2004, and 2007 IP telephones
	- Nortel 2050 Softphone

### <span id="page-18-0"></span>**Management tools**

Enterprise NMS 10.4 management tools include:

- "InfoCenter," next
- ["OmniView" on page 20](#page-19-1)
- ["Path Trace" on page 21](#page-20-0)
- ["Device Inventory Viewer" on page 21](#page-20-1)
- ["TD Continuity Test" on page 22](#page-21-0)
- ["Fault Summary/Fault Correlator" on page 22](#page-21-1)
- ["Expanded View" on page 22](#page-21-2)
- ["Call View" on page 22](#page-21-3)

A mapping of these tools to the documentation suite is provided under ["Enterprise](#page-25-0)  [NMS documentation suite" on page 26](#page-25-0).

### <span id="page-19-0"></span>**InfoCenter**

InfoCenter provides a centralized location for you to view your network resources and launch local or Web-based applications. InfoCenter also provides a central launch point for other network resource management products such as Device Manager for Ethernet (formerly Passport) Routing Switches (ERS). Using an intuitive, folder-based interface, you can group your devices into logical groups by device type, location, criticality, fault status, or any number of other pertinent attributes.

The InfoCenter display lets you choose from one of two viewing formats:

- Graphical view lets you view the contents of a folder as icons, but with the added feature of physical and logical connections.
- Tabular view displays the contents of a folder in text format, allowing a large amount of data to be displayed in a small window space.

InfoCenter also lets you move through the logical layers of the network—from Internet down to physical—displaying intranetwork devices, logical concepts (such as VLANs), and end nodes.

Fault status is instantly displayed in all views within InfoCenter. In addition, the Alarms folders themselves reflect the fault status of the devices within them, letting you spot potential problems in the network at a glance.

### <span id="page-19-1"></span>**OmniView**

The OmniView performance monitoring application uses a tree-structured interface to simplify navigation. OmniView simplifies the process of moving between network concepts—from subnets down to ports on a device, or from the port level to the VLAN or subnet level—making it easy for you to launch the appropriate software needed to gather intelligent data reports.

You can display information gathered by OmniView in tabular or graphical format. Tabular output is grouped by "panes" of information containing the data objects that you need most often. You can easily graph these queries by selecting a group of data points from the pane and choosing the type of graph. You can select from pie chart, line graph, or bar graph output.

OmniView users can also create customized panes of information to query the data that is most important to them. Using an intuitive MIB browser-like interface, you can select any supported MIB object as an attribute of the pane. In addition, you can perform simple mathematical functions upon multiple MIB objects, letting you set up MIB equations for statistics such as utilization or bandwidth computation.

#### <span id="page-20-0"></span>**Path Trace**

The InfoCenter Path Trace tool lets you view and troubleshoot paths between devices. You can also use Path Trace to focus on a potentially faulty device attached to a single end node. This feature lets you use Path Trace to diagnose issues with clients, servers or other devices in the network. Path Trace also indicates fault status of objects with the standard colors used in InfoCenter.

Path Trace is designed to help you localize the source of network problems. By using Path Trace and InfoCenter together, you can establish a monitoring baseline for link or device characteristics by saving data into InfoCenter folders for retrieval and comparison at a later date. You can then use InfoCenter's tool set to further isolate the issue down to the data link or physical level, or to expand the trace to view the logical topology around the problem.

### <span id="page-20-1"></span>**Device Inventory Viewer**

Device Inventory Viewer lets you view and manage information about your network assets, including information about modules installed inside hubs, switches, and chassis. It also lets you view and edit information about the versions of agent software running on devices in the inventory.

### <span id="page-21-0"></span>**TD Continuity Test**

Transport Domain (TD) Continuity Test provides a powerful set of tools for troubleshooting internetworking traffic for TLS services. TD continuity testing lets you simulate the customer's data path traffic. The test sends and receives test packets and reports test results. It also lets you can also check for misconfiguration on the local and remote ports.

TD Continuity Test is both a debugging tool and Service Level Agreement (SLA) tool. You can use it to validate all end points, test connectivity, and determine round trip delay measurements for SLA purposes. You can also configure TD Continuity Test to automatically perform periodic checks of all endpoints of the VPN (source UNI to the far end UNI).

### <span id="page-21-1"></span>**Fault Summary/Fault Correlator**

Enterprise NMS 10.4 provides an intelligent fault engine that links into the topology database to provide true correlation and aggregation of faults. These faults are then summarized in a graphically-oriented viewer that offers solutions to the faults displayed.

In addition to using the Fault Summary application, you can also customize the operation of the Fault Correlator engine by editing the Fault Correlator startup files.

### <span id="page-21-2"></span>**Expanded View**

Expanded View presents a physical graphical view of a given network device, letting you monitor, configure, and retrieve statistics from the device.

### <span id="page-21-3"></span>**Call View**

<span id="page-21-4"></span>Call View provides a graphical display of all ATM entities and virtual circuits included in dynamically configured Centillion\* ATM networks.

## <span id="page-22-0"></span>**Administrative functions**

<span id="page-22-3"></span>Enterprise NMS 10.4 administration includes a number of functions that provide better control over the data collected, how the data is collected, and who has access to the data. The administrative functions are:

- "Access Control," next
- ["Community Strings Editor" on page 23](#page-22-2)
- ["Monitor Level" on page 24](#page-23-0)
- ["Database Admin Tool" on page 24](#page-23-1)
- ["AutoTopology Manager" on page 24](#page-23-2)
- ["DIT Administration Tool" on page 24](#page-23-3)
- ["Disdevice and dislink" on page 24](#page-23-4)

A mapping of these functions to the documentation suite is provided under ["Enterprise NMS documentation suite" on page 26.](#page-25-0)

### <span id="page-22-1"></span>**Access Control**

Access Control lets you limit access to applications and application functions on a per-user basis. You can use this tool to limit Enterprise NMS users to read-only or read/write access, or restrict them from accessing sensitive applications and/or functions.

In addition, you can create a customized group of access permissions, allowing quick and easy assignment of access privileges to specific users.

### <span id="page-22-2"></span>**Community Strings Editor**

The Community Strings Editor lets you add, delete, modify, or rearrange entries that specify device access via SNMPv1, SNMPv3, SSL, and Telnet. The Community Strings Editor stores information about community strings in the Enterprise NMS 10.4 topology database.

#### <span id="page-23-0"></span>**Monitor Level**

The levels of monitoring in Enterprise NMS 10.4 become much more refined as you gain full control over how you want your networks managed. The InfoCenter Monitor Level window lets you control fault correlation, ICMP polling, trap registration, and topology on a subnet, segment, device, or router interface.

#### <span id="page-23-1"></span>**Database Admin Tool**

The Database Admin Tool provides you with a quick, effective method of backing up critical Enterprise NMS 10.4 application and user databases. You can also use the Database Admin tool to configure the views that will be most useful to users of the Enterprise NMS 10.4 applications.

### <span id="page-23-2"></span>**AutoTopology Manager**

<span id="page-23-5"></span>The AutoTopology Manager lets you monitor and manage the topology discovery process running on the Enterprise NMS server. Use the AutoTopology Manager to start and stop the discovery process and observe the status of the discovery process.

### <span id="page-23-3"></span>**DIT Administration Tool**

The DIT Administration Tool provides a graphical interface that lets you administer device support. You can install new, upgrade current, and view all devices that are installed on the Enterprise NMS server.

### <span id="page-23-4"></span>**Disdevice and dislink**

Disdevice and dislink are command-line topology utilities that you can use to discover single devices or links on single devices, or multiple devices and links. You can also use these commands to do a full discovery on portions of the network, and also debug topology issues.

## <span id="page-24-0"></span>**Legacy applications**

<span id="page-24-1"></span>In addition to the tools described previously, Enterprise NMS 10.4 retains a number of legacy applications. These applications are not supported or certified in the Enterprise NMS program, but can be installed (optionally) on the Enterprise NMS server:

| <b>Legacy Application</b>                                       | <b>Executable</b>                                                                                                    | <b>Where installed</b>                                                                                                    |
|-----------------------------------------------------------------|----------------------------------------------------------------------------------------------------|----------------------------------------------------------------------------------------------------|
| LANarchitect                                                    | UNIX:<br>/vlan_vv -l <ip_address><br/>Windows, for System 5000:<br/>vlanui.exe /5k -n<ip address=""><br/>Windows, for 28000-Series switch:<br/>vlanui.exe /28k -n<ip_address></ip_address></ip></ip_address>                                                                       | Windows server:<br>$\bullet$<br>\opt\Inms\unsupported<br><b>UNIX</b> server:<br>$\bullet$<br>/opt/Inms/unsupported               |
| <b>Threshold Manager</b>                                        | UNIX:<br>/thman -l <ip_address><br/>Windows:<br/>thidmgr.exe -n<ip_address></ip_address></ip_address>                                                                                                    |                                                                                                    |
| <b>Expanded View for</b><br>System 2000 and<br>System 3000 hubs | UNIX:<br>/ev -l <ip_address><br/>Windows:<br/>expview.exe -n<ip_address></ip_address></ip_address>                                                                                                    |                                                                                                    |
| PCAP/TAP                                                        | UNIX:<br>1. cd \$LNMSHOME/unsupported/<br>walts<br>2. run WALTS ENABLE<br>3. run ./pcap<br>Windows:<br>To install, double-click on<br>PCAPTAP.EXE from Windows NT<br>Explorer.<br>The installation will put PCAP Config<br>and Network Tap into your Start<br>menu under Programs. | UNIX:<br>$\bullet$<br>\$LNMSHOME/<br>unsupported/walts<br>Windows:<br>$\bullet$<br>\$LNMSHOME/<br>unsupported/<br><b>PCAPTAP</b> |

**Table 1** Enterprise NMS 10.4 legacy applications

Introducing Nortel Enterprise Network Management System

| <b>Legacy Application</b>               | <b>Executable</b>                                                                                       | Where installed                                                                     |
|-----------------------------------------|----------------------------------------------------------------------------------------------------|-------------------------------------------------------------------------------------|
| <b>Redundant Link</b><br>Manager        | ./rlink -l <ip_address></ip_address>                                                                    | UNIX server only:<br>/opt/Inms/unsupported                                          |
| <b>Conversation Steering</b><br>Control | $\lvert \text{css} - \rvert \lvert \text{cip} \rvert$ address>                                          |                                                                                     |
| <b>BaySecure LAN</b><br>Access          | UNIX:<br>./baysec -l <ip_address><br/>Windows:<br/>baysec.bat -l <ip_address></ip_address></ip_address> | Windows client:<br>$\bullet$<br>\opt\lnms\bin<br>UNIX client:<br>٠<br>/opt/Inms/bin |

**Table 1** Enterprise NMS 10.4 legacy applications (continued)

These legacy applications (with the exception of BaySecure LAN Access) are not Java- or Web-based, and you must start them locally from the Enterprise NMS 10.4 server.

## <span id="page-25-0"></span>**Enterprise NMS documentation suite**

The Enterprise NMS documentation suite has been restructured for Release 10.4. Except for new functionality, the content is the same and chapter and appendix titles remain the same. However, the chapters and appendices have been organized into a number of new documents, according to management activity.

This section describes each document in the new suite, along with a list of the management tools covered in each document.

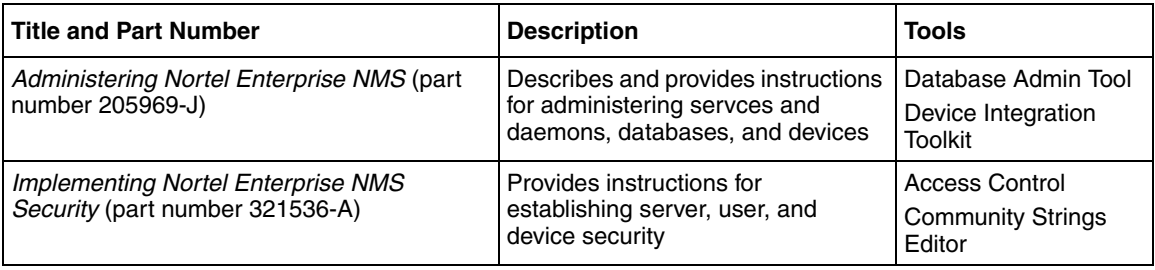

#### Chapter 2 Introduction to Enterprise NMS **27**

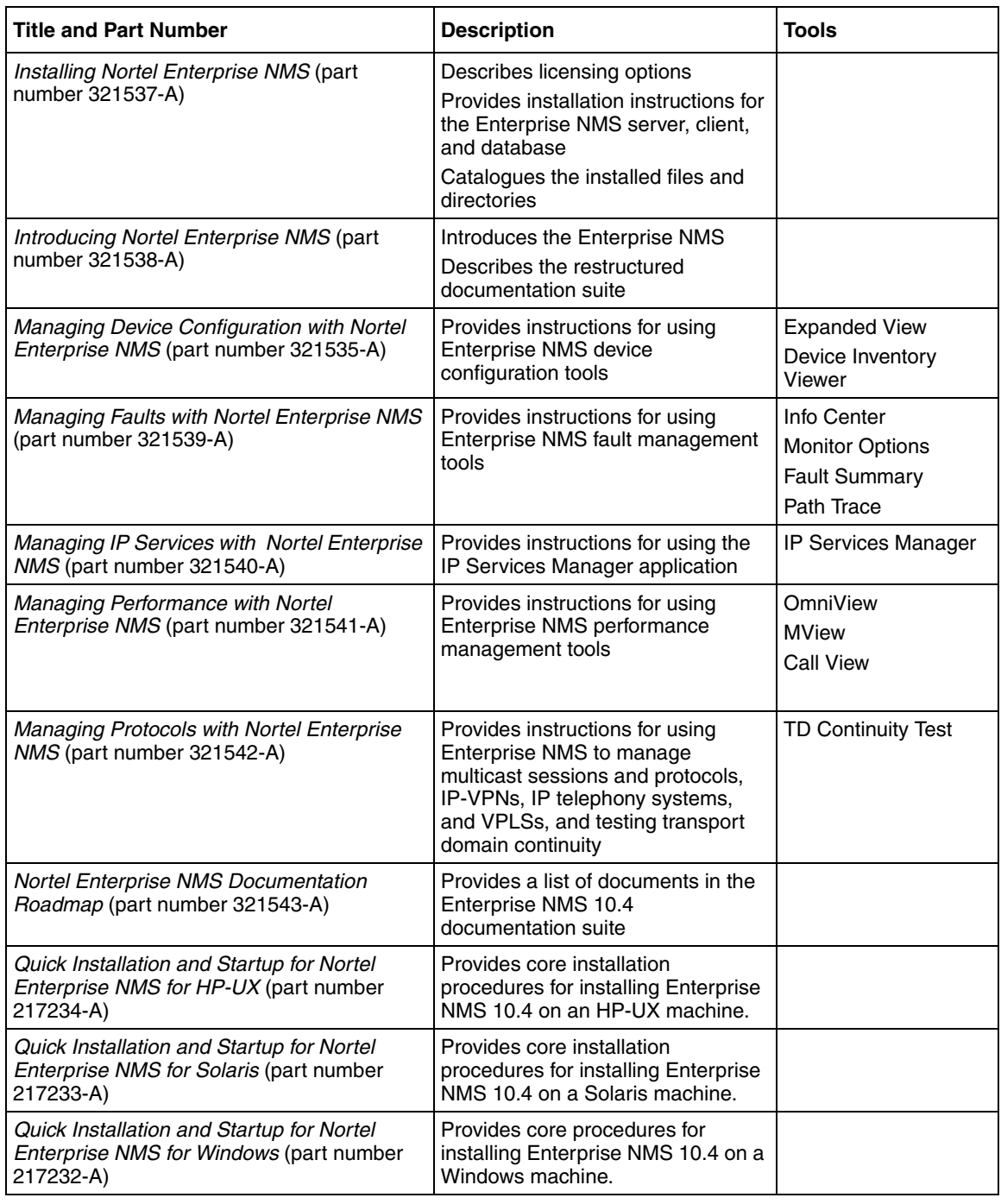

Introducing Nortel Enterprise Network Management System

#### **28** Chapter 2 Introduction to Enterprise NMS

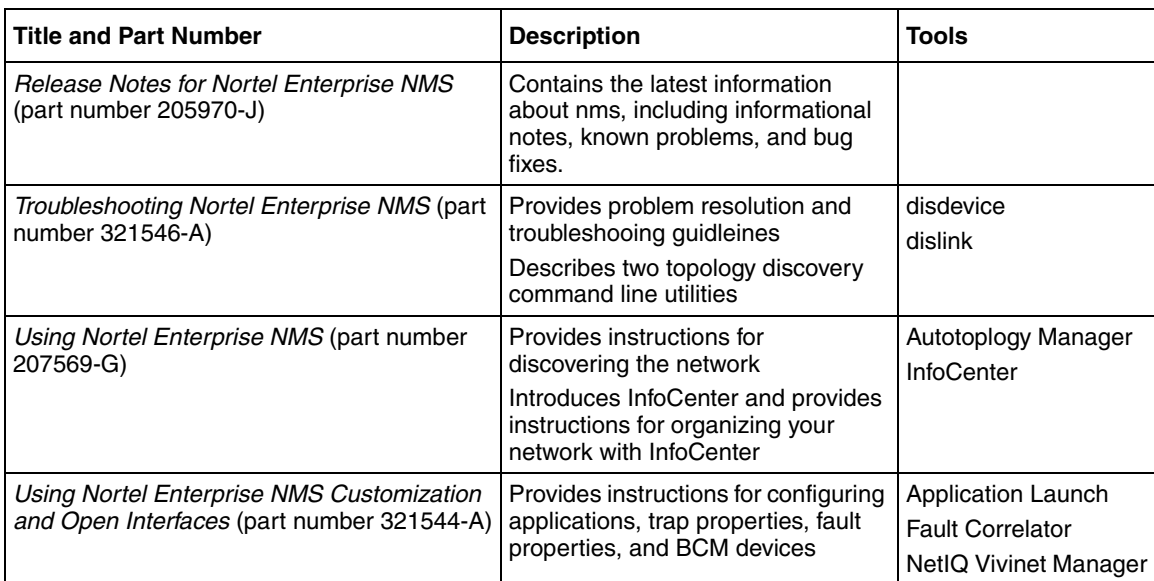

#### <span id="page-27-0"></span>**Starting point**

Before beginning to install Enterprise NMS, Nortel recommends that you familiarize yourself with the following documents, in the given order:

- **1** *Release Notes for Nortel Enterprise NMS* (part number 205970-J)
- **2** *Installing Nortel Enterprise NMS* (part number 321537-A)
- **3** *Implementing Nortel Enterprise NMS Security* (part number 321536-A)
- **4** *Using Nortel Enterprise NMS* (part number 207569-G).

#### <span id="page-27-1"></span>**Obtaining technical manuals**

<span id="page-27-2"></span>You can print selected technical manuals and release notes free, directly from the Internet. Go to the [www.nortel.com/documentation](http://www.nortel.com/documentation) URL. Find the product for which you need documentation. Then locate the specific category and model or version for your hardware or software product. Use Adobe\* Acrobat Reader\* to open the manuals and release notes, search for the sections you need, and print them on most standard printers. Go to Adobe Systems at the [www.adobe.com](http://www.adobe.com)  URL to download a free copy of Acrobat Reader.

## <span id="page-28-0"></span>**Online Help**

<span id="page-28-2"></span>All Enterprise NMS 10.4 tools contain extensive context-sensitive online Help systems. The Help system and the information in the documentation suite are strongly related, the primary difference being the presentation format, not the content.

Help is available while you work, by choosing Help > Using [application name], or by clicking the Help button in a dialog box.

The Enterprise NMS 10.4 Help systems are in the form of Web pages that you view using the default browser on your system. [Figure 2](#page-28-1) shows a typical Enterprise NMS 10.4 Help system opened in a Netscape Navigator\* Web browser window.

<span id="page-28-1"></span>**Figure 2** Typical Enterprise NMS 10.4 online Help system

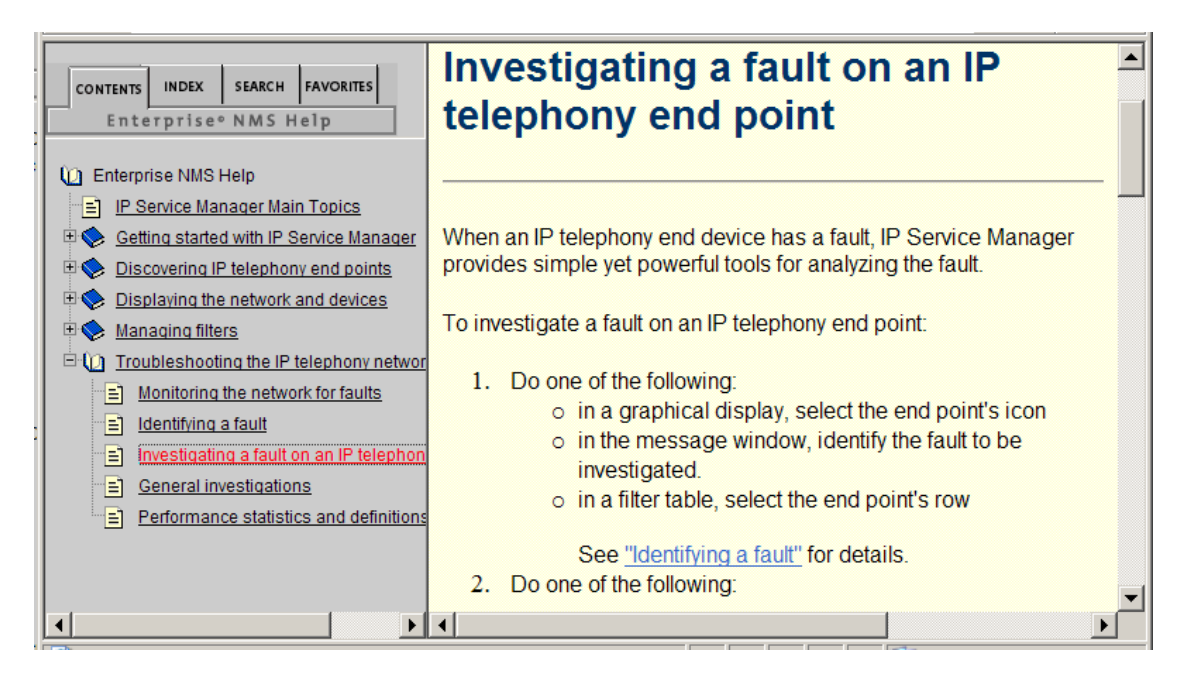

When you run Enterprise NMS 10.4 applications at an Enterprise NMS 10.4 client station, the Web pages for Help topics are retrieved from directories on that station. When you run Enterprise NMS 10.4 applications in a Web browser window, the Help pages are served from the Enterprise NMS 10.4 server where you are logged in.

The Enterprise NMS 10.4 online Help systems display Help content in the right frame of the browser, and four navigation tabs in the left frame:

- Contents Shows a table of contents for the Help system.
	- Click the (+) or (-) symbols to expand or collapse headings.
	- Click the book or page icons to view Help topics.
- Index Shows an alphabetical index of keywords and common terms.
- Search Lists topics containing a given word or phrase. Enter a word or phrase in the text box and press [Enter].
- Favorites Lets you bookmark Help topics for later reference. Click Add Current to add the current Help topic to the list. To remove a topic, select a topic and click Delete.

<span id="page-29-1"></span>You can also view descriptions of toolbar buttons and menu commands in the application window status bars. Point to the button or command, and read the description in the status bar.

## <span id="page-29-0"></span>**Integration with Communication Server 1000 Telephony Manager**

If you use Communication Server 1000 Telephony Manager (OTM), you can integrate OTM with Enterprise NMS. Integrating OTM with Enterprise NMS lets you manage Meridian\* voice switches from Enterprise NMS InfoCenter.

For more information about integrating OTM with Enterprise NMS, see *Communication Server 1000 Telephony Manager Installation and Configuration* (part number 553-3001-230).

## <span id="page-30-0"></span>**Send us feedback**

<span id="page-30-1"></span>We would like to hear from you if you have any comments, questions, or concerns about this or other items of Enterprise documentation. Please email us at [tssdocfeedback@innovatia.net](mailto:Enterprise NMS documentation Team <tssdocfeedback@innovatia.net>?subject=ENMS Documentation Feedback) with any feedback you would like to offer.

## <span id="page-32-0"></span>**Index**

### **A**

[administrative functions 23](#page-22-3) [Autotopology Manager window 24](#page-23-5)

### **C**

[Centillion 22](#page-21-4) [conventions, text 12](#page-11-0)

## **F**

[feedback on Enterprise documentation 31](#page-30-1)

### **H**

Help [using 29](#page-28-2)

### **L**

[legacy applications 25](#page-24-1)

### **P**

publications [hard copy 29](#page-27-2)

### **Q**

[Quickhelp 31](#page-29-1)

## **T**

[technical publications 29](#page-27-2) [text conventions 12](#page-11-0)